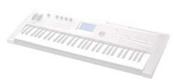

# **ENAMAHA**

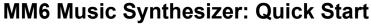

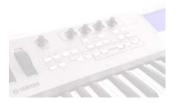

# **SELECTING VOICES**

### **Category Search**

- Press any one of the eight [CATEGORY SEARCH] buttons located on the right-hand side of the keyboard for instant
  access to the MM6 sound library for Main voices.
- To jump to different sound categories, simply press a different button under Category Search or press the Category [INC / DEC] buttons located just below the LCD Contrast knob.
- Rotate the [SCROLL WHEEL] to narrow down your selection to a particular sound, or keep pressing the category search button of the selected category repeatedly to scroll through the sounds.
- Finally, press [EXIT] to return the MAIN screen.

## **Dual Voices (Layering)**

- Press the [DUAL] button to activate the layered sound.
- Press and hold the **[DUAL]** button for 1 second to enter the DUAL Voice Select mode. Then select a Dual voice in the same manner you selected the main voice.
- To change a number of DUAL voice parameters, press the **[EDIT]** button and toggle through the categories using the Category **[INC / DEC]** buttons, use the **[SCROLL WHEEL]** to make a change.
- Press [EXIT] to return the MAIN screen, you can press [DUAL] again to return to the single MAIN voice.

#### Splitting Voices

- Press the [SPLIT] button to activate the left-hand sound. (Note: The split voice will always be your left-hand voicing).
- Press and hold the [SPLIT] button for 1 second to enter the SPLIT Voice Select mode. Then select a Split voice in the same manner you selected the main voice.
- To change a number of SPLIT voice parameters, press the **[EDIT]** button and toggle through the categories using the Category **[INC / DEC]** buttons, use the **[SCROLL WHEEL]** to make a change.
- To change the SPLIT point, press the **[ULTILITY]** button and use the Category **[INC / DEC]** buttons to select SPLIT POINT, then use the **[SCROLL WHEEL]** to make a change.
- Press [EXIT] to return the MAIN screen, you can press [SPLIT] again to return to the single MAIN voice.

## **SELECTING ARPEGGIATIONS**

- Press the **[ARPEGGIO]** button until the green light is on. Many of MM6's Voices already have appropriate arpeggiations tied to them as soon as the sound is selected.
- To change an arp, press and hold the [ARPEGGIO] button for 1 second to enter the ARPEGGIO Type mode. Then
  select an arp Type via the [SCROLL WHEEL] or the [YES/INC] or [NO/DEC] buttons.
- Press [EXIT] to return the MAIN screen.
- Press the [ARPEGGIO] button again to turn the arpeggiator off. (The green light will go off.)

## **SELECTING & PLAYING PATTERNS**

- Press the [PATTERN] button located on the left just below the real-time control knobs to enter pattern select.
- Select a category by using the Category [INC/DEC] buttons or the [SCROLL WHELL], then select a specific pattern.
- Press [SYNC START] and with your left hand, play a note or a chord on the keyboard to trigger the drum beat. If you want the accompanying rhythm section to play make sure the [FINGER] button is activated (*light on*) when you start.
- Select a Section to change by pressing the [A, B, C, or D] to play different sections. Enable the [AUTO FILL IN] button (*light on*) to make seamless fill transitions between section changes.
- Press the [START/STOP] button to end the pattern.

# PERFORMANCE MEMORY

In Performance Memory you can store all your settings in one place for: Pattern, Voice (*Main, Dual, & Split*), Effects, Arpeggios, etc. in 8 banks of 8 selections (*for a total of 64 user memories*).

- Press the Performance Bank [INC/DEC] buttons to select a bank, and then press one of the buttons [1-8] under Performance Memory to recall a Performance.
- To store your own Performances, simply hold down the **[STORE]** button and press one of the Performance Memory buttons **[1-8]**.